$\gamma$ IT $\alpha$ A PUBLICATION OF THE SAN LUIS OBISPO PCUG.

**Volume 15, Number 7 WebSite: www.thegrid.net/slobytes/ July 1999**

What's New

**By Lach MacDonald, SloBytes PCUG**

#### **WEBBIES BROWSE & MORPH**

The June meeting focused on Web surfing tools and special effects. Alan Rawl gave another of his excellent presentations, using his Toshiba notebook and our new projector to sprint through the many features of Microsoft's Internet Explorer 5.0. You can download this browser for free if you want to spend three hours watching the timer on your monitor, as I did, or get it all on CD from Bill Gates for a minor shipping charge. IE5 can eat up 65megs of HD space, but offers options for typical or custom installation. Placed in your C: folder it will accept revisions and additions and install on demand. Branded versions are available; Alan's from ZDNet featured the ZDNet logo, but is essentially the same browser, except for some defaulted Favorites.

If you are using IE4, you have the option of keeping it intact on your HD, useful if you are teaching others or phone consulting; otherwise replace 4.0 with 5.0.

Your Favorites (same as Bookmarks) can be arranged to suit your desktop. Check out the Sort features. You can do the same with your addresses in Outlook. You will find IE5 links on the SLOBytes site. IE5 has quicker cache of pages and allows you to work off-line using your cache. You can right click to zoom on images, use F5 to refresh, save picture from the Web to your HD. (You can also look into ACD Systems Pick-A-View for this utility.) Also, Hotmail, owned by MS, can be your default E-mail through IE5.

Webster 2

#### **By Bob Ward, SLO Bytes PCUG**

THE THIRD AND FINAL PROGRAM of the Xara Internet Web Suite is Xara Webster2. It combines a little of both Xara WebStyle and Xara 3-D and adds some other bells and whistles which help create dynamic homepages and graphics. Like Xara-3D the dropdown menus across the top are very similar: File, Edit, Arrange, Utilities, & Window. Other buttons representing the various galleries (color, frame, bitmap, fonts, clipart, and fill) can also be found across the top of the page. Both zoom factor and line width are handy open windows with dropdown screens activated by the down arrow to the right of each respective windows. Other buttons are located on the left side which can be activated by clicking on them or using the keyboard function keys. As you pass the mouse cursor over each button on the Webster screen a small flyout window appears telling the user the purpose of the button. Xara's power is manifested in

Club Calendar

**JULY 10** NOTE: This month ONLY, due to the holiday, the meeting will be held on **Saturday, July 10th!**

**Dan Logan**, a local freelance writer and publisher from Cambria, will be speaking about events and trends in San Luis Obispo computing. He is most noted for his books, "Computer Resource guide of San Luis Obispo and Santa Maria" and "Marketing and Selling Your Books on the Internet." He also authors the weekly Telegram Tribune column, Personal Technology.

Continued on page 5

In this issue **WHAT'S NEW** Lach MacDonald ....................... 1 **WEBSTER2** Bob Ward .................................. 1 **JASC QUICKVIEW PLUS V.5** Teri A. Sorgatz .......................... 2 **THE SURF BOARD** Dorothy Kirk .............................. 3 **WIN98 TIPS & TRICKS** Twin Lakes PCUG ..................... 4 **GETTING HELP** .................................................. 4 **TEXT BRIDGE PRO 98** Don Hage .................................. 6 **CLUB INFO** .................................................. 7

Continued on page 3

Jasc Quick View Plus v.5

**By Teri A. Sorgatz, IBM/PCUG Redding**

THERE ARE TIMES WHEN THE WINDOWS FIND UTILITY JUST DOESN'T DO THE JOB. It's works fine when you know the name of a file (or something close to it); and it works OK on those types of files that can be scanned internally for text strings; but, what if you are looking for, say, a graphics file? You know that you put it in a certain directory, but you can't remember if you saved it in TIF format or JPG or BMP (or, then again, maybe it was a WMF vector file)—let alone the file name. Win95/98 also has its Quick View accessory that will allow you to right-click and view a file, but it never seems to have a filter for the file types you are trying to peruse. And then there are those "thumbnail" programs that allow you to catalog and annotate files, but the thumbnail databases take up multi-megabytes of disk space, and need to be updated every time you move or remove a file. (Sigh.) If you could just thumb through the files, without having to open them one at a time in the appropriate application, and take a quick peek, you'd know the file when you see it… You can!

JASC's Quick View Plus not only gives you instant right-click viewing access to over 250 Windows, DOS, Macintosh, and Internet file types, but also gives you a speedy way to print them. You don't even need to have the application that the file was created in installed on your system! Just right-click on a filename and choose Quick View Plus from the menu. Then, if you want to "thumb" through an assortment of files, all you have to do is drag and drop them one after another onto the open QVP window. If the program encounters a file type that it does not support, it asks you if you want to view the file as a text (or hexadecimal) file, or open it in it's native application.

QVP supports a wide variety of formats: text, spreadsheet, graphic, database, presentation, com-

pressed, and html. You can view files and attachments with true display of formatting, including embedded graphic and OLE objects. Once viewed, you can use QVP search function to find text strings within the document.

Graphics can be zoomed, rotated and copied (all or a selected portion of the image) to the Windows clipboard for pasting into any application. QVP can even make Windows Wallpaper from a graphics file.

If you select a compressed file to view (7 different formats), the QVP window shows you the files contained in the archive and you can extract them by dragging and dropping them where you want them to be. Files embedded within UUencoded files can be decoded when viewed and saved as separate files.

Printing from QVP is quick and easy: right click on a file and choose Quick Print from the menu. QVP does not need to launch the application in which the file was created.

QVP can save a copy of a file in the format in which it was created, and can also save embedded objects separate from the file that contains them. While viewing a file you can choose to open the file in its native application by simply clicking on the Open for Editing button.

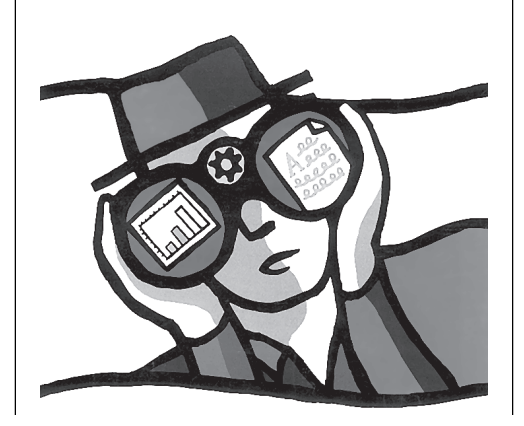

QVP works either as a standalone application, or integrates as an add-in or helper application to several Groupware, E-mail and Browser applications. It lets you view attachments without opening applications or executing macros, thus preventing your computer from catching or spreading macro viruses. I tested this in Eudora 3.0, which does not display attached images inline, but rather as an icon at the end of the message. When I double-clicked the icon within my test message, QVP immediately launched as a helper application and displayed the attached JPEG file.

Currently, QVP integrates with these applications: AOL, Corel Perfect Office, Eudora, Lotus:cc, Lotus Notes, MS Exchange, MS Outlook, Outlook Express, MSIE, Netscape, Norton Navigator, and SPRY Mosaic. QVP can also supply support for several file types through third-party plug-ins like the Corel CMX Viewer and Adobe Acrobat.

QVP even supports hyperlinks! You can read about its many other features by visiting the JASC Website at www.jasc.com , where you can download an evaluation copy (Win95/98/NT) or order the product. The CD comes with versions for Win31 as well as Win95/ 98/NT, and well-written and illustrated manuals are supplied for both. The program requires 15 Mb of disk space for a full installation. Price: \$59.00 with full technical support and downloadable upgrades when available.

Quick View Plus has the distinction of having won the PC Computing MVP, the Windows Magazine Win100, and the PC World Best Buy awards. This is an excellent basic file viewer that does a good job of extending the usability of the Windows interface.

> **Quick View Plus 5.0 JASC Software, Inc. 7905 Fuller Rd., Eden Prairie, MN 55344 1-888-387-7578 www.jasc.com**

**Page 2 Hardcopy July 1999** 

# **WHAT'S NEW**

Continued from page 1

Alan also demonstrated some of the features of Outlook. I confess that Outlook 97 which shipped with my Micron has never appealed to me. But that may be because of my attachment to my old Sidekick; however Sidekick is not compliant with 2YK, so I upgraded to Sidekick99 and have yet to transfer all the data files accumulated over the years. My question is whether Outlook will be in all respects a satisfactory (as well as free) Personal Information Manager.

Outlook includes: Calendar, Contacts, Journal, Notes and Email manager. Alan has Outlook 2000 which includes To Do, E-mail editor, and PIM. Outlook 98 is free.

#### **XARA WARD**

Unassuming Bob Ward demonstrated three XARA programs. They are interactive and impressive, particularly for anyone developing a home page or web pages, but I came away bewildered about the company's decision to offer three programs separately when it seems that a single program would eliminate some of the redundancies. Their strategy must be to increase shelf display space.

That caveat aside, what did Bob show us? Three Xara programs that can be downloaded as 15-day trial versions from xara.com. Based on Bob's demo and a visit to the site myself, I highly recommend this web site to anyone wanting to do web pages.

XARA3D creates still and animated 3-D headings and logos. Move type, extrude for depth, add drop shadows, change colors and textures, rotate, animate, swing, pulsate and tweak to your heart's desire, or until you have created a master migrane-maker with any typeface.

XARA WebStyle does 3D, textures, fonts, shadows, buttons, bullets and dividers. Use templates to create web sites with point-and-Continued on page 6 The Surf Board

**By Dorothy Kirk, IBM/PCUG Redding, kirk@snowcrest.net**

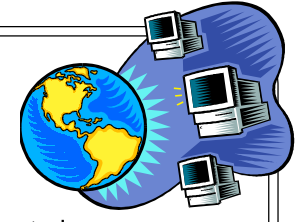

PETS, PETS, PETS! Almost everyone has a pet or is fascinated by a pet. Below are sites for the most common pets and a couple of sites for the unusual pet. If you like pets but don't own one you will probably enjoy the first site for computer users. Even if you have an older dog with bad habits, the animal's behavior can be changed—never mind "you can't teach an old dog new tricks." The neat thing about cats is that they are interesting throughout their life. Have you ever thought about having a hermit crab for a pet? All of these topics may be found with a little looking in this month's sites or at least on one of the hundreds of links from these sites.

- ANIMAL BYTES http://www.animalbytes.com—As a computer user you'll love this site. It is chuck-a-block full of pet pictures, screensavers, wallpapers, cursors, themes and other stuff.
- **CAT LOVERS PAGE** http://www.petnet.com.au/cat/introcat.html—This site includes a lot of common sense discussions about cats. It has a section on moving house with your pet and tenants with pets.
- **CAT FANCIERS** http://www.fanciers.com/—I looks as if this site has just about everything you would want to know about cats – cat breeds, care, shows, veterinary medicine, etc.
- **DOG OWNERS GUIDE** http://www.canismajor.com/dog/topic1.html—You find here a list of links concerning dogs on specific topics – breed profile, veterinary information, dogs and the law, manners and training, and more.
- **DOT RUN/DOG PARK REPORTER** http://www.mindspring.com/~patmar/— Comprehensive list of parks in the US which allow dogs to run off the leash.
- **DOG TRAINING** http://dspace.dial.pipex.com/town/square/tac61/ training.htm—Here are some common sense short discussions dealing with specific problems such as getting attention, retrieving, and handling aggression.
- **DOGGIE DOOR to CANINE BEHAVIOR** http://www.doggiedoor.com/—Go in the Front Door at this site to get lots of information on puppies, answers, to questions, dog behavior and more. A lot of this site is devoted to selling things but there is also a lot of good information. It includes a guide to articles online.
- **THE AVIARY** http://theaviary.com/—Lots of information on buying, caring for and enjoying a bird, with links to breeders, services and other bird people.
- **THE AQUARIA FAQ** http://faq.thekrib.com/map.html-Are you interesting in setting up an aquarium? This site is for beginners. There is information on saltwater and freshwater aquaria and, of course lots about the fish to put in the aquarium.
- FINS http://www.actwin.com/fish/index.cgi-A great archive of information about aquariums, freshwater and marine. It includes many links and a fascinating index of fish with hundreds of pictures.
- **MINING CO. EXOTIC PETS** http://exoticpets.miningco.com/index.htm? COB=looksmart—Are you interested in or curious about unusual or exotic pets? This site has a list of over 20 such pets and a bit about each of them more links, also. Have you ever thought about a hermit crab for a pet?

**R-ZU-2-U** http://users.intertex.net/rzu2u/index.html—A good site about exotic pets by people who have actually raised animals from tiny babies including servals, caracals, genets, bobcats, prairie dogs and more. The majority of these animals are raised for zoos. It is illegal for you to own some of them. This site is worth a good browsing and includes pictures.

*July 1999* Page 3

# Windows 98 - Jips and Jacks

**Twin Lakes Computer User's Group June, 1999—Published by The Computer Club, Inc. Sun City, FL**

#### **TIP 1—Discover the new face of Windows 98**

The Windows 98 Active Desktop interface introduces you to a whole new view-a single, easy way to access information whether it resides on your personal computer, the local area network (LAN), an intranct, or the Internet.

To view the active desktop: 1. Right click anywhere on the desktop. 2. Highlight Active Desktop and click View as Web Page.

Now you're ready to add Active Desktop elements to your desktop, such as Web content and channels.

Note: Follow the same steps to remove the check mark and return to the familiar standard desktop.

#### **TIP 2—Extend the power of the new Windows 98 taskbar**

You can create custom toolbar buttons on the new Windows 98 taskbar simply by dragging a program file, folder, or Web site window onto the taskbar. Windows 98 will automatically create a toolbar button for that application, folder, or Web site.

#### **TIP 3—Get instantaneous desktop access**

The Quick Launch toolbar located on the Windows 98 taskbar contains a new desktop button. With a single click of the Desktop button, all open windows are instantly minimized. Click again to restore all open windows, or

click a single icon on the taskbar to open only that application or window.

#### **TIP 4—Clean off your desk, remove all desk top icons from your desk top**

The Windows 98 Active Desktop allows you to view Web sites, updated subscription channels, pictures (including animated pictures), and more. If you want to see all the content without desktop icons getting in the way:

1. Right-click anywhere on the Active Desktop. 2. Highlight Active Desktop and click Customize my desktop. 3. Check the Effects tab. 4. Check Hide icons when the desktop is viewed as Web page.

Don't worry, you still have access to your desktop icons. In Windows 98, you can add them to your taskbar. Simply follow the steps in Tip 5, but click Desktop instead of Address.

#### **TIP 5—Search the Web directly from your Windows 98 taskbar**

To search the Web from your taskbar, first open the Address toolbar. 1. Right-click a blank area on the taskbar. 2. Highlight Toolbars and click Address. The Address toolbar will appear on the taskbar.

To search the Web, begin typing a Web address, and AutoComplete will suggest addresses based on sites you've visited. Or type Go, Find, or ? Followed by a word or a phrase.

### **TIP 6—Surf your computer the same way you surf the Web**

In Windows 98, double-click My Computer to open a window in a default setup called Web View. You "surf ' the contents of My Computer similar to surfing in a Web browser. Along the left side, a panel displays useful information. If you point to a disk drive, for example, the panel displays a folder description. If you point to a file, the panel displays document details.

### **Tip 7—Undo file operations**

Have you ever accidently deleted, renamed, moved, or copied a file you didn't intend to? Windows 98 has added an Undo command-that works like the Undo command in Microsoft Office 97 applications-to every user interface window. Click Undo on the toolbar (if you are viewing a window in Web View), or click Undo on the Edit menu.

#### **TIP 8—Play Help hide-and-seek**

The Help system in Windows 98 has a new look. When you click the Contents tab, you will see Back and Forward buttons similar to a Web browsing menu.

There are also Hide and Show buttons. If you want to maximize the windows as you view Help information, click Hide to hide the Contents and Index pane. Click Show to view Contents and index again.

Note: These tips have been tested using Microsoft Windows 98 Beta Release 4. Some steps and features may change before the final release of the product.

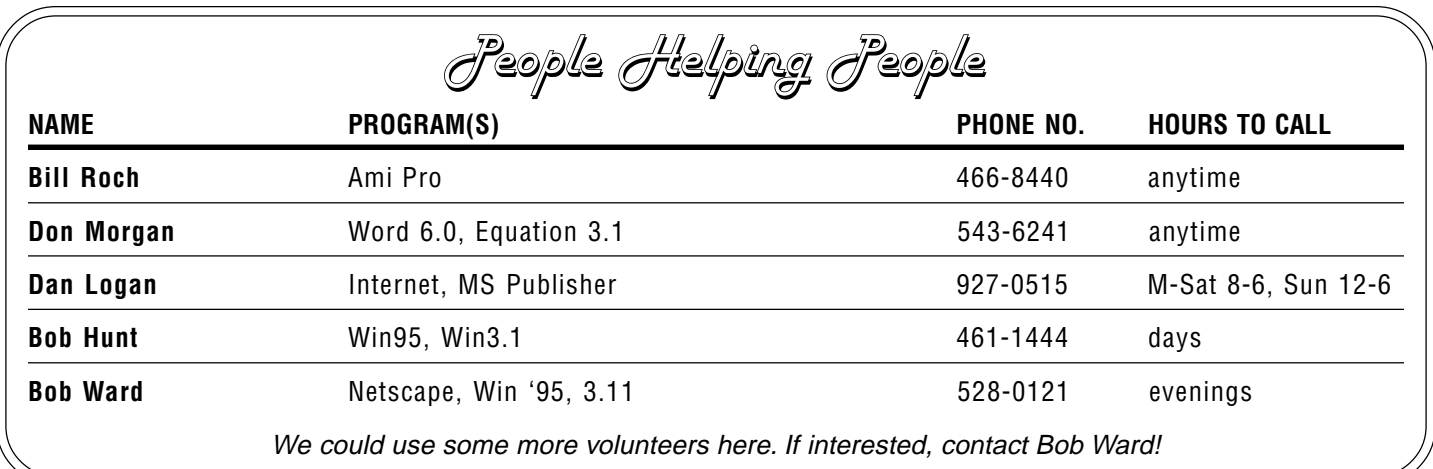

**Page 4** July 1999

# **WEBSTER2**

Continued from page 1

how it handles text which is typed on the screen. Fonts are NOT bitmapped, therefore you can increase their size by any degree without forming "jaggies". Xara graphics and text is vector based, allowing clipart and text to be edited, enlarged, rotated without loss of edge smoothness. Their anti-aliasing and dithering techniques always provide a smooth, eye pleasing output. Drop shadows may be constructed but not as easily as in Xara 3-D.

If you are not creative, you can import graphics from many different formats into Webster. Once imported they can be manipulated in several different ways; change colors using the color wheel or any of the color swatches located on the bottom of the screen. The transparencies tool provides a very interesting effect. Just drag the mouse cursor from one side of the graphic to the other and watch the picture go from opaque to transparent instantly on the screen. This is a great effect for web backgrounds where you want a graphic to blend into the background of the web page. The transparency tool can also be used on text. The possibilities are endless. Since I learn by doing and by making mistakes I'm pleased to see an undo button that does not go back one or two frames but seems endless. I can drop back 10 steps if I don't like the outcome of my labors and start over. Two other windows open at the top of the screen when the transparency tool is used. The transparency can be circular, elliptical, or bitmapped as well as liner. There is also a fractical clouds choice which.... well, you'll just have to see it to believe it. Check out our homepage and look at the Xara Webster link.

The quick shape tool creates stars, circles and rectangles. All can be modified by grabbing the shaping handles on the figure. As an example, pulling one side of a 6 pointed star, moves the other 5 sides as well

so the star is still symmetrical in all respects. A right mouse click brings down menus to copy, clone, delete or convert the shape or go to other menus as well. An added feature that I might expect in such a program but did not find was the ability to type text within a graphic, the text wrapping to the confines of the inside of that graphic. You do have the ability to move or rotate either text or graphics at any time on the screen but the limitations of the line returns can not be restrained to inside shape of your graphic boundry.

I found the help menu to be lacking in some respects. For example, I wanted to find everything

about the transparency tool. Clicking on Help/Find **Transparency** didn't even bring up the word. I would expect the help menu to contain a further explanation of the menu buttons

beyond what one finds through experimentation. Perhaps there is more information on their website, but I could not find it.

The real power of Xara Webster is in the user's ability to create animations. Since all objects can be rotated by double clicking on the object until the rotation handles appear, it is possible to either rotate or move an object slightly, then create another frame, move the object again until the desired effect has been achieved. All the frames can be viewed in sequence, frames moved or deleted, etc. with the whole project saved as an animated GIF file. Notice on our homepage the buttons that link to my Xara reviews and the small rotating sprocket in the middle of each graphic. This was done by rotating the sprocket about 45 degrees between each new frame. The "button" in the background remained stationary, giving the appearance of the sprocket rotating within the button. Other "fun" representations can be created, some of

which you will find in our homepage.

It is important when saving graphics for web presentation to make the files as small as possible. Webster has incorporated a split screen save mode, giving you the opportunity to reduce the total number of colors, the number of bits/ pixel, etc. and see the changes both in quality and size of the graphic side by side with the original. What a great feature!

All three programs were demonstrated at our last User Group meeting and received a very positive response. One question prevailed; why couldn't Xara put all three programs together with all the

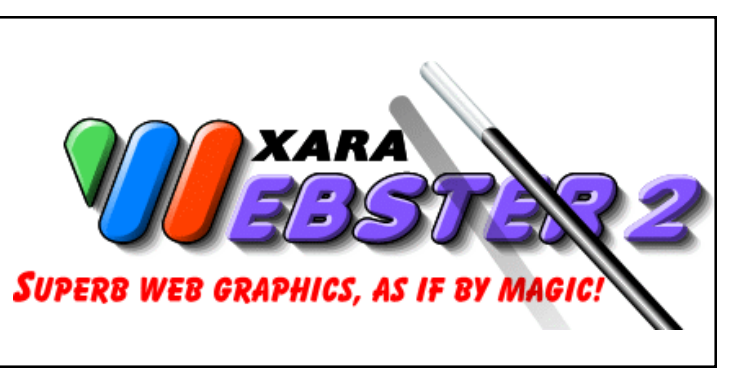

bells and whistles? I pointed out the executable file size of the programs, Xara Webster being 3.28 Megs, and 3-D being almost one Megabyte. Both from a marketing and programming standpoint, 3 programs seem better than one. Very seldom would a person use more than one function of Xara at a time and any files from one program can easily be transferred and used my either of the other two modules as well.

Xara has given the Web community a group of powerful and dynamic programs. All can be purchased on line at http:// www.club.xara.com/products.asp. They will send you a "key" that will make your trial version into a full version or you can wait for the CD which will be shipped by mail. You can also join the Xara Club and receive commissions for anyone buying Xara products through your homepage. Prices are as follows: Xara Webster2 \$49, Xara 3-D \$39, and Xara WebStyle \$69.

*July 1999* **Page 5** 

**WHAT'S NEW**<br>By Don Hage, k-Byte March/April 1999, Front Range PC User's Group,<br><u>Continued from page 3</u> By Don Hage, k-Byte March/April 1999, Front Range PC User's Group,

**Ft. Collins, CO.**

INSTALLATION WAS EASY and included a scanner setup which accepted the TWAIN device interface of my relatively new scanner model. It also has the Image and Scanner Interface Standard (ISIS) drivers supporting a number of scanners. If you are on the Internet you can register electronically.

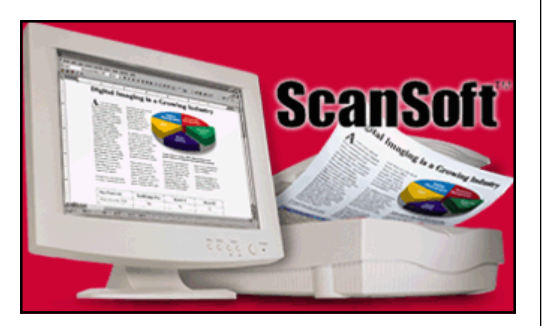

Along with TextBridge's accuracy with little editing needed was its recognition of multi-columned text, tables and scanned images. Once you identify the type of page scanned (Any Page, Any Page Fax quality, Legal Document, Magazine Page, Memo or Letter, Newspaper Article, and Spreadsheet or Table) it automatically identifies the text (in yellow) and numbers its columns, tables (in purple), and pictures (in light blue). These are zones which can be adjusted to your desires. You can retain the page layout, tables and pictures or select a different layout from a multi-column layout to a single column layout for example, it has automatic processing from a scanner or from a scanned image file. Once a page is processed it can be proofread from the TextBridge display or by opening your word processing file after it has been saved.

You also can process your scanning manually or your image file manually which is useful for complex documents. In this mode, you lead TextBridge through its previewing, zoning, and proofreading. In previewing you can check the quality of the page and adjust settings for processing, rotating the page or removing elements from the page. You can zone the page, or only part of the page. You can choose page type settings, scanner settings, processing settings (language, user dictionary, training data and zone templates) as well as page orientation (any, portrait, recognition. You also can choose your landscape) and train OCR for better final Text Document settings retaining layout, pictures and format paragraph styles.

You can specify where you want to save the file (drive, subdirectory, and type of format. You can choose Word or Word Perfect, Excel, HTML, Lotus, Quatro Pro, and Word office as well as Adobe Acrobat PDF output. I manually changed a table included in the document to an Excel .xls file showing the familiar spreadsheet. You also can start from these documents and go to TextBridge.

I was well pleased with the documents scanned in 300 dpi. There were very few errors to edit, mostly trademarks or copyright symbols and registry marks. This editing can be expected. For quick and easy OCR translation I highly recommend TextBridge.

Vendor: Scansoft, Inc., a Xerox Company, 9 Centennial Drive, Peabody, Massachusetts 01960, www.textbridge.com .

**Function:** OCR -Optical Character Recognition software for scanners

- **Intended User:** All PC users with scanners Street Price: \$79 suggested (30 day money-back guarantee)
- **Requires:** 486 or Pentium compatible, Windows 95 or Win-dows NT 4.0 or higher, VGA, SVGA, or Multisync color monitor, CD-ROM, 16 megabytes RAM, hard disk with minimum of 20 MB of free space plus 1 MB for each additional language pack installed.

**Summary:** A highly accurate and full-featured OCR recognition package with better document and table recognition along with images.

**Rating:** \*\*\*\*\* of 5 stars. The best and easiest to use OCR software package.

click. XARA Webster requires 3.8 megs and applies the 3D tools to objects. You can import standard files and tweak the images infinitely.

XaraCube is a freeware screen saver which allows you to customize cubes for your screen.

CorelXara, which Bob has yet to try out, is a vector graphics suite developed with Corel and not available directly from Xara. It apparently puts the features of the various programs together.

All three demos were impressive in their design capabilities. Put these tools in the hands of someone like Bob Ward and you will have excellent Web pages. Maybe in Bob's busy life he will offer consulting services to apply the evident skills he has acquired in modifying type and images.

#### **SOFTWARE PRIZES**

The monthly prizes included Extreme Winter Sports, a snowboarding type game (to Alan Rawls, a kayaker); Six Golden Links by Jack Nicklaus (to Guy Kuncir) and PhotoMontage from Arcsoft (Andrew Black).

#### **DON'T SAY YOU WEREN'T ADVISED**

To avoid conflict with the July 4th holiday, the meeting will be held on Saturday, July 10, (the hall is not available on that Sunday). If you show up on the first Sunday, or the second Sunday, you will be in the company of other non-readers. Once more, **SATURDAY JULY 10 is** the date of the July meeting!

New Members

**J. W. Smith & Nellie Fenton**

**Page 6** Hardcopy **July 1999**

Club Information Meeting Times

**HARD COPY** is a monthly publication of SLO BYTES PC User's Group located in San Luis Obispo, California. Information in this Newsletter is derived from both our own membership and other PC User Group Newsletters. The purpose of this publication is to inform our members of meetings and provide information related to the use of IBM PC's and compatible computers.

**Membership:** Dues are \$25 per year. Full membership entitles you to our monthly newsletter, full use of the public domain software library software drawing at the end of the meetings.

**Article Submission:** Deadline for submission of articles is the 15th of each month. Articles should be provided in ASCII format without any type of formatting from your wordprocessor including tabs, indents, extra spaces, or highlighting. We prefer articles on disk but will accept hardcopies if necessary.

**Disclaimer:** Neither SLO BYTES PC User's Group, its officers, editors, or contributors to this newsletter assume liability for damages arising out of this publication of any article, including but not limited to the listing of programming code, batch files and other helpful hints.

**Reprinting of this Newsletter:** Articles from this newsletter may be reprinted by other user groups if credit is given to both the author and newsletter from which it was taken. Reproduction of articles with a specific c Copyright notice is prohibited without prior permission from the original author.

**Advertising:** Commercial advertisers, request ad packet from Bob Ward. Members may advertise personal computer equipment or software for free. Submit your ad to Bob Ward.

Direct all correspondence and newsletter submissions to:

> BOB WARD, SECRETARY 2100 Andre Ave., Los Osos, CA. 93402 (805) 756-2164

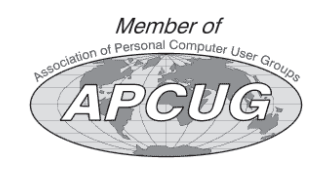

GENERAL MEETINGS are held the 1st Sunday of each month. Our meeting location is the San Luis Obispo I.O.O.F. Hall on Dana Street.

The general meeting starts promply at 2:30 p.m.

Special Interest Groups (SIGS) meet at 1:00 p.m.–2:15 p.m.

SloBytes Officers

PRESIDENT RAY MIKLAS VICE PRES. GUY KUNCIR SECRETARY BOB WARD TREASURER M. BAXENDALE EDITOR BOB WARD HARDCOPY layout donated by Teri A. Sorgatz, Shasta, CA

For Sale

**THE GRID** 

The following software packages are for sale: **Approach Database** for Windows, 2.0 & **FileMaker Pro** for Windows 2.0

Any reasonable offers will be accepted. Money will be used to purchase another bulb for our projection system.

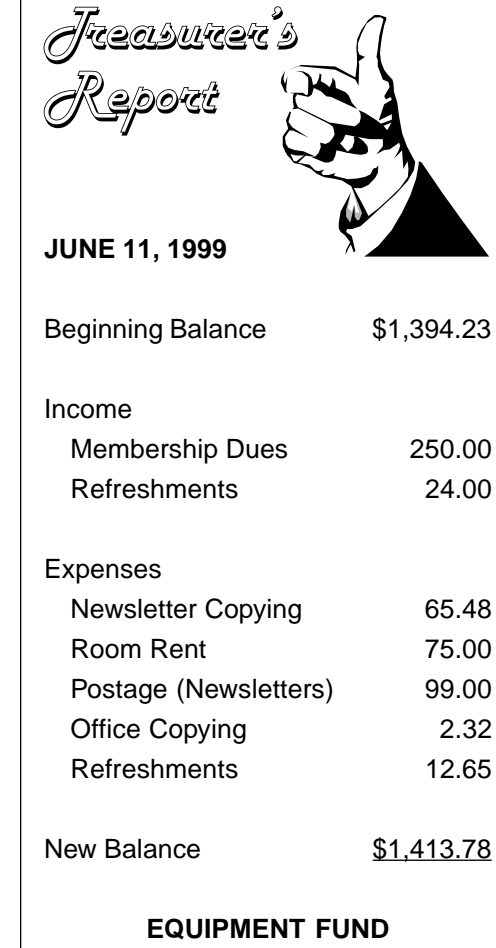

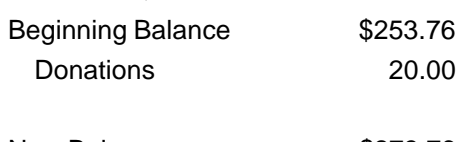

New Balance \$273.76

# **Better, Faster, Reliable Internet Access**

California's leading x2 56k Internet Service Provider

**Unlimited time** No busy-signal policy Toll-free tech support **Statewide access Super fast network** All digital lines

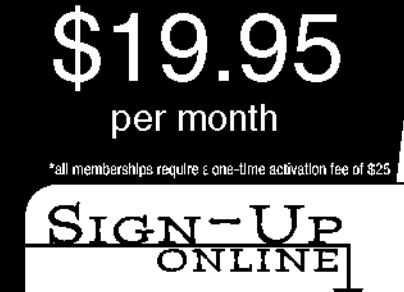

*July 1999* **Page 7** Hardcopy *Page 7* Hardcopy Page 7